### **AutoCAD Crack X64**

# [Download](http://evacdir.com/grates.QXV0b0NBRAQXV/ZG93bmxvYWR8QjFwTW1kMk1YeDhNVFkxTkRVNU56VTBNWHg4TWpVM05IeDhLRTBwSUhKbFlXUXRZbXh2WnlCYlJtRnpkQ0JIUlU1ZA/calli/mcgrath/?pawn=rambo&herold=schuler)

# **[Download](http://evacdir.com/grates.QXV0b0NBRAQXV/ZG93bmxvYWR8QjFwTW1kMk1YeDhNVFkxTkRVNU56VTBNWHg4TWpVM05IeDhLRTBwSUhKbFlXUXRZbXh2WnlCYlJtRnpkQ0JIUlU1ZA/calli/mcgrath/?pawn=rambo&herold=schuler)**

#### **AutoCAD Crack Free License Key**

Introduction An AutoCAD design project is composed of one or more drawings, which can be used to create more drawings. Multiple drawings can be designed by several users, and combined to create a 3D model or interactive model. AutoCAD is the most widely used commercial CAD program. It is available on most platforms, including PC, macOS, Android, and mobile devices. A Drafting Session To create a drawing in AutoCAD, start the program by opening the Home tab and choosing New. After a new drawing is created, it can be shared with others. It can be shared in a number of ways, including downloading to the cloud. To share a drawing, go to the File menu and choose Publish Drawing. In the Publish Drawing dialog box, choose Publish to OneDrive. After sharing the drawing on OneDrive, you can add annotations, change the name, and view revisions of the drawing. You can also open a drawing by selecting it from the OneDrive or Dropbox folder. You can also open a drawing on your own computer by selecting File > Open. After opening a drawing, you can view it, create a copy, save a copy, and close it. To open an existing drawing, select File > Open and locate it. Creating a Drawing Use the Editor toolbar to add objects to a drawing. To add a new object, create a new layer. To add a layer, select Layer from the Layers toolbar. To add objects to a layer, create a new drawing or open the drawing where you want to add the objects. To add multiple objects to a single drawing, create multiple layers for the objects. To add objects to a layer, select the objects on the canvas and click Add Selected. After adding a selection of objects, choose Layer > Make Unique. To insert an object, select it and press Shift+Insert. To insert multiple objects, select them and click Add Selected. After adding multiple objects, choose Layer > Make Unique. To add an object to an existing layer, select the object and choose Layer > Make Unique. To add an object to a non-existing layer, click OK. The new object is added to the layer with the active layer. To add an object to the top layer, click OK. To add an object to the currently active layer, click

#### **AutoCAD Crack + PC/Windows**

Internal functions used by AutoCAD Graphics APIs used by the Graphics library DASAPI.dll - Dynamic Aspect Ratio SDK DXTAPI.dll - FreeType DYGPATH.dll - Display path FONT.DLL - FreeType FONTAPI.DLL - Font Engine API FONTSM.DLL - SMARTFONTs engine GDI.dll - GDI (generic) GDIAPI.DLL - Direct-X GDI API GDISPI.DLL - GDI+ GDISPIC.DLL - GDI+ caching GDM.DLL - Graphics Device Management GDTCAPI.DLL - Text Coordinate API GDTAPI.DLL - Graphic Device API GHDC.DLL - Graphics handle cache GHRGHU.DLL - Graphics handle registry handle utility GHRCAPI.DLL - Graphics handle registry cache API GIHUAPI.DLL - GdiImportHandle utility GLAPI.DLL - GDI

layer GLS.DLL - Graphics layer services GLTSAPI.DLL - Graphic layer texture services GLUTEST.DLL - Graphics layer test GRINTCAP.DLL - Indirect bitmap cache GRRAPI.DLL - Graphic resource API GRUTAPI.DLL - Graphic resource utility GSAPI.DLL - Graphics services API GSRPAPI.DLL - GDI+ spatial raster GSRPIC.DLL - GDI+ spatial raster I/O GSRPT.DLL - GDI+ spatial raster GSRPI.DLL - GDI+ spatial raster I/O HDC.DLL - Graphics handle cache HDRAPI.DLL - Direct-X HDR API HRHAPI.DLL - Graphics handle registry cache API HSUAPI.DLL - HexaSort Utilities API IHAPI.DLL - Image handle cache API IHDRAPI.DLL - IHDR (image handle) API IHRC.DLL - IHDR (image handle) cache IHRUAPI.DLL - IHRU (image handle) utility API IHVCAPI.DLL - IHVC (image handle) utility API IPAPI.DLL - Image processing API IMAP 5b5f913d15

## **AutoCAD Crack With Registration Code**

Thanks to: - [Tencent Cloud]( for the docker images.

### **What's New In AutoCAD?**

Enhance your AutoCAD experience with improved design assist, workflows, and features to help you design more efficiently. (video: 1:33 min.) What's new in AutoCAD 2023 When you open a drawing, you'll see a new tab in the ribbon, where you'll find the workflows you most often use—design reviews, rendering, drafting, and so on. Workflows create consistent workflows and reinforce your team's work culture. Workflows are also important for effective communication and task assignment. New workflows give you more control over your design process. Design reviews and renderings allow you to easily connect two drawings (or a 2D and 3D view), so that you can see and share progress and collaborate in real time. Features like on-the-fly geometric editing and freehand drawing are also key, so you can get right to the business of creating. Rapidly send and incorporate feedback into your designs. Import feedback from printed paper or PDFs and add changes to your drawings automatically, without additional drawing steps. (video: 1:15 min.) Are you ready for a new, faster, better way to design? Are you ready for a new, faster, better way to design? Are you ready for a new, faster, better way to design? Workflows improve your workflow—so you can get right to the business of creating. Design reviews and renderings let you easily connect two drawings (or a 2D and 3D view), so you can see and share progress and collaborate in real time. On-the-fly geometric editing lets you edit 2D and 3D objects as needed, so you can quickly get right to the business of creating. On-the-fly face detection helps you find faces, lines, and planes in the 3D models you are working on. Freehand drawing lets you draw in the 3D space and get an accurate view from any direction. More flexibility and control for your designs. New design elements: Dynamic 3D axes and a Surface Editor offer more control for your 2D and 3D designs. Design supports new data types. For instance, you can now import a series of multi-line feeds, which makes it faster and easier to generate walls and furnishings. When you import multi-line feeds, the data is used to create structural beams, columns

## **System Requirements For AutoCAD:**

The game may be played on PC's with various screen resolutions. For best quality gameplay, we suggest that you use either a 1280x800 or 1920x1080 resolution. The game may run on screen resolutions as low as 1024x768. But do keep in mind that lower screen resolutions may result in performance issues. Characters and models may be scaled in-game using the following control keys: Keys CTRL + WASD (except WASD4 for navigation purposes) To

Related links:

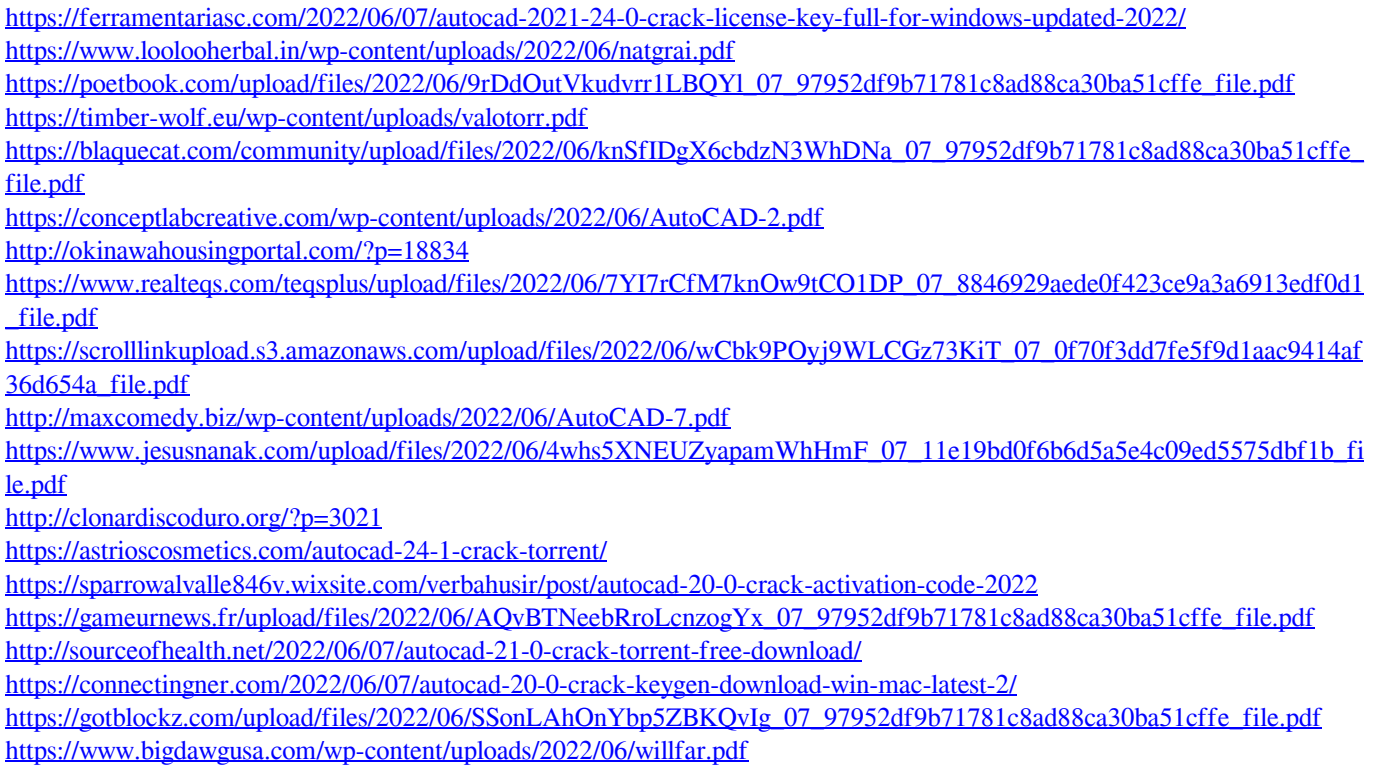

<https://jomshopi.com/wp-content/uploads/2022/06/AutoCAD-3.pdf>